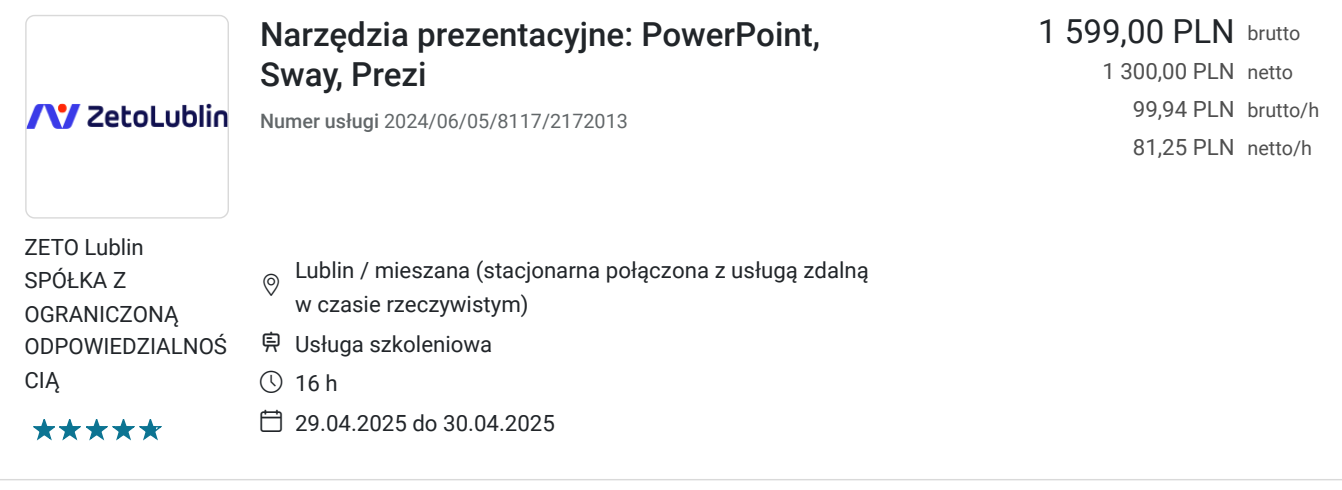

# Informacje podstawowe

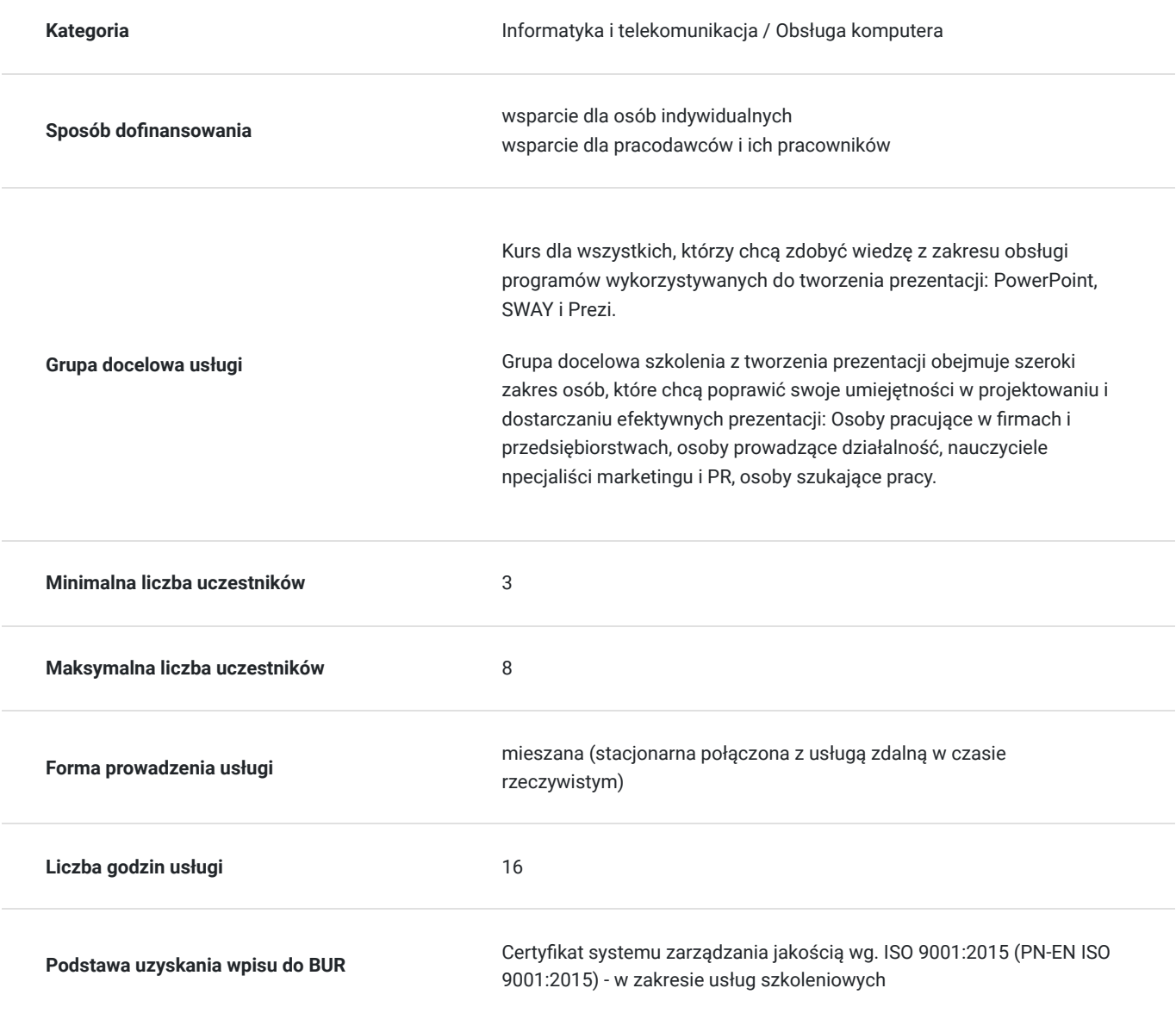

# Cel

### **Cel edukacyjny**

Celem szkolenia jest uzyskanie przez uczestników wiedzy umożliwiającej tworzenie prezentacji w programie MS Power Point. Uczestnik potrafi stworzyć prezentację zawierającycą teksty, grafiki, animacje, korzystać z gotowej biblioteki slajdów. Pozna tworzenie i formatowanie elementów prezentacji w Sway i Prezi, tak by tworzyć gotowe prezentacje współpracujące MS Power Point. Poprowadzi profesjonalny pokaz prezentacji.

### **Efekty uczenia się oraz kryteria weryfikacji ich osiągnięcia i Metody walidacji**

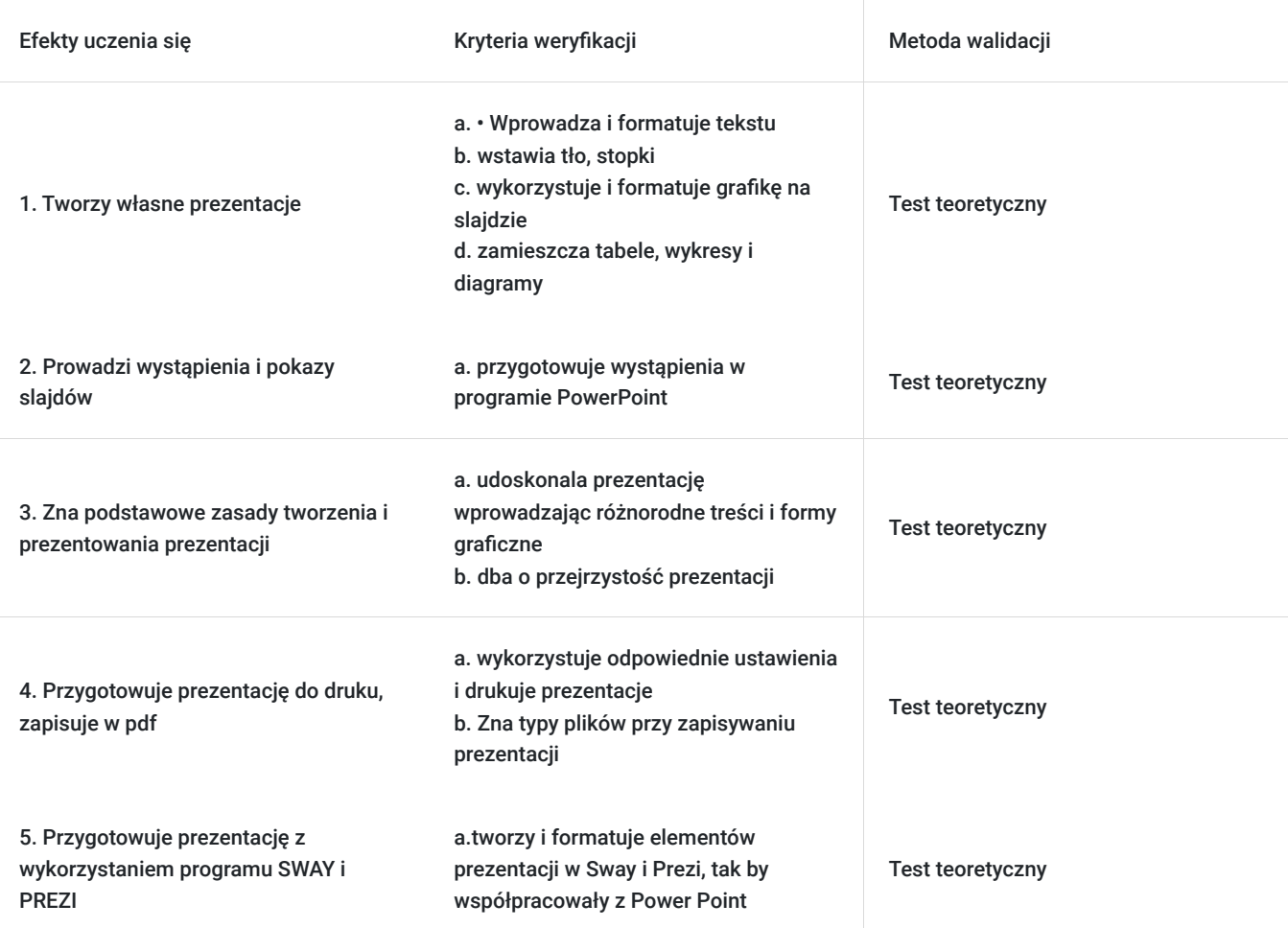

# Kwalifikacje

### **Kompetencje**

Usługa prowadzi do nabycia kompetencji.

#### **Warunki uznania kompetencji**

Pytanie 1. Czy dokument potwierdzający uzyskanie kompetencji zawiera opis efektów uczenia się?

Tak, dokument potwierdza opis efektów uczenia się

Pytanie 2. Czy dokument potwierdza, że walidacja została przeprowadzona w oparciu o zdefiniowane w efektach uczenia się kryteria ich weryfikacji?

Tak, dokument potwierdza, że walidacja została przeprowadzona w oparciu o zdefiniowane w efektach uczenia się kryteria ich weryfikacji

#### Pytanie 3. Czy dokument potwierdza zastosowanie rozwiązań zapewniających rozdzielenie procesów kształcenia i szkolenia od walidacji?

Tak, dokument potwierdza zastosowanie rozwiązań zapewniających rozdzielenie procesów kształcenia i szkolenia od walidacii

### Program

Szkolenie trwa 16 godzin dydaktycznych; (8 godz. dydaktycznych dziennie i 60 min. przerw) Rozpoczyna się pre-testem a na zakończenie przeprowadzony jest post-test weryfikujący zdobytą wiedzę.

1. Tworzenie prezentacji multimedialnych

- Układ slajdu
- Wprowadzanie i formatowanie tekstu (narzędzia tekstowe, malarz formatów)
- Formatowanie tła, wykorzystanie gotowych projektów
- Stopka slajdu (data, tekst niestandardowy, numer slajdu)
- Hiperłącza, akcje, powiększenie slajdu

2. Wykorzystanie i formatowanie grafiki

- Kształty i Ikony
- Zrzuty ekranu
- Obrazy
- Położenie, grupowanie, kolejność, kopiowanie i usuwanie obiektów,
- Umieszczanie tekstu w kształtach

#### 3. Animacje i przejścia

- Przejście slajdu (ręczne, automatyczne)
- Rodzaje i wykorzystanie animacji

#### 4. Tabele, wykresy i diagramy

- Tworzenie tabel
- Tworzenie wykresów
- Tworzenie diagramów
- Kopiowanie tabel i wykresów, diagramów z Excela, Worda
- 5. Filmy i dźwięki
	- Umieszczanie na slajdzie plików wideo
	- Dodawanie do prezentacji dźwięków i plików muzycznych
- 6. Wzorce slajdów
	- Modyfikacje istniejących wzorców slajdów
	- Importowanie gotowych motywów z Internetu oraz modyfikacja ich wzorca
- 7. Drukowanie i zapisywanie prezentacji
	- Sposoby wydruku prezentacji
	- Typy plików przy zapisywaniu prezentacji
- 8. Przygotowanie wystąpienia w programie PowerPoint
	- Uruchamianie prezentacji i przełączanie slajdów
	- Sterowanie prezentacją
- 9. Podstawowe zasady tworzenia i prezentowania prezentacji
	- Tekst na slajdzie (ilość, wielkość, format)
	- Planowanie treści
	- Notatki
	- Przejrzystość prezentacji

# Harmonogram

Liczba przedmiotów/zajęć: 0

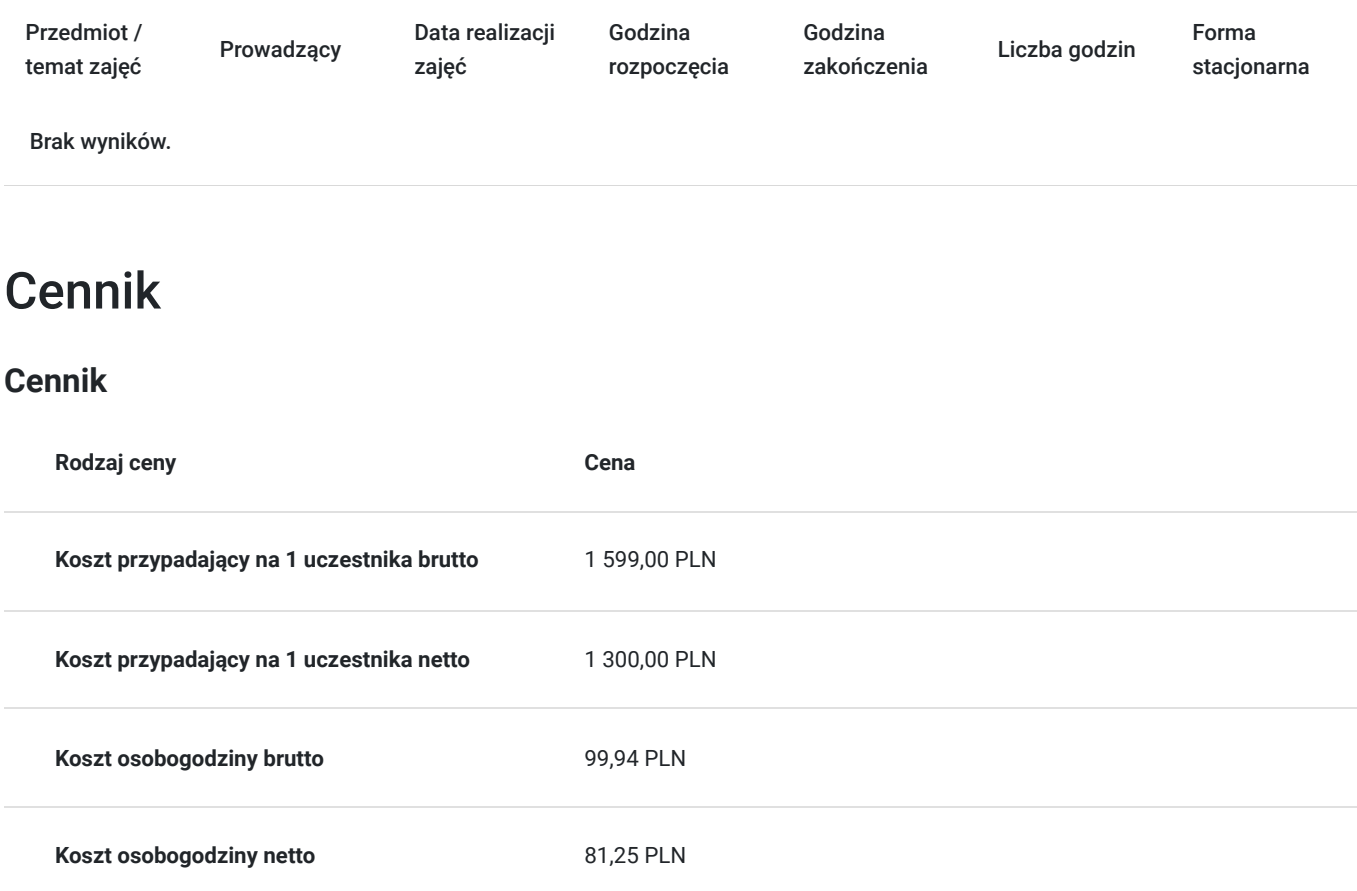

## Prowadzący

Liczba prowadzących: 1

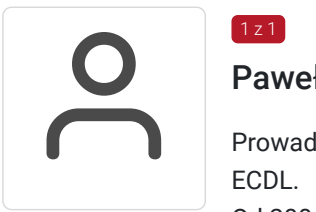

### Paweł Kowalczyk

Prowadzenie zajęć z zakresu Microsoft Office, grafiki komputerowej, szkoleń informatycznych, ECDL.

Od 2004 roku nieprzerwanie prowadzenie zajęć z zakresu MS Office, grafiki komputerowej, trener ECDL, Microsoft Office. Zrealizowanych ponad 7 tysiące godzin szkoleniowych z tego zakresu; w tym szkolenia z MS Excel na różnych poziomach zaawansowania. Prowadzenie szkoleń dla odbiorców instytucjonalnych oraz wielu firm.

Aktywny egzaminator ECDL, przeprowadzonych 4 tysiące egzaminów ECDL.

# Informacje dodatkowe

 $1z1$ 

### **Informacje o materiałach dla uczestników usługi**

Materiały szkoleniowe w wersji elektronicznej, notes, długopis

### **Warunki uczestnictwa**

Istnieje możliwość zastosowania zwolnienia z podatku VAT dla szkoleń mających charakter kształcenia zawodowego lub służących przekwalifikowaniu zawodowemu pracowników, których poziom dofinansowania ze środków publicznych wynosi co najmniej 70% (na podstawie § 3 ust. 1 pkt 14 Rozporządzenia Ministra Finansów z dnia 20 grudnia 2013 r. zmieniające rozporządzenie w sprawie zwolnień od podatku od towarów i usług oraz warunków stosowania tych zwolnień (Dz. U. z 2013 r. poz. 1722 ze zm.)

#### **Prosimy o kontakt telefoniczny lub mailowy w celu rezerwacji miejsca i uzgodnienia szczegółów szkolenia.**

W razie pytań prosimy o kontakt telefoniczny lub mailowy.

### **Informacje dodatkowe**

Jeśli są Państwo zainteresowani szkoleniem stacjonarnym lub szkoleniem w firmie poprosimy o kontakt. Po uzgodnieniu szczegółów organizacyjnych opublikujemy szkolenie w tej formie wraz z niezbędnymi informacjami.

### Warunki techniczne

- 1. Szkolenie prowadzone jest z wykorzystaniem aplikacji Zoom
- 2. Komputer/laptop wyposażony w głośnik, mikrofon oraz kamerę o parametrach:
- system operacyjny: Windows 10 lub nowszy, MacOS lub Linux, pakiet Office
- minimum 8GB RAM
- 10 GB wolnego miejsca na dysku
- kamera internetowa, słuchawki i mikrofon
- zalecany drugi monitor

3. Połączenie internetowe - przewodowe lub bezprzewodowe: minimalne wymagania dotyczące parametrów łącza sieciowego to prędkość co najmniej 5 Mbit/s

5. Dowolna przeglądarka internetowa: Edge, Chrome, Firefox, Safari, Internet Explorer 6. Linki do udziału w szkoleniu (ważne w czasie jego trwania szkolenia) zostaną przekazane Uczestnikom oraz Operatorom

## Adres

ul. Diamentowa 2 20-447 Lublin woj. lubelskie

### **Udogodnienia w miejscu realizacji usługi**

- Klimatyzacja
- Wi-fi  $\bullet$
- Laboratorium komputerowe

## Kontakt

### Ewa Fronczyk - Kowalczyk

**E-mail** ewa.kowalczyk@zeto.lublin.pl

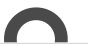

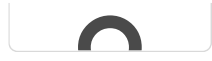